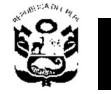

**PERU dirección General de Perú de Piección General de Piección General de Piección General de Piección General de Piección Ceneral de Piección de Piección de Piección de Piección de Piección de Piección de Piección de Pie** 

Dirección de Programación de Inversiones

## INSTRUCTIVO DE LA FICHA SIMPLIFICADA

PROYECTOS DE INVERSIÓN: "CREACIÓN, MEJORAMIENTO, AMPLIACIÓN O RECUPERACIÓN DEL SERVICIO DE ALERTA TEMPRANA DE LA LOCALIDAD, DISTRITO, PROVINCIA, DEPARTAMENTO"

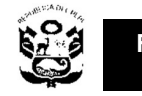

Dirección de Programación de Inversiones

#### INSTRUCTIVO FICHA TÉCNICA SIMPLIFICADA PROYECTOS DE INVERSIÓN PARA LA CREACIÓN, MEJORAMIENTO, AMPLIACIÓN O RECUPERACIÓN DEL SERVICIO DE ALERTA TEMPRANA DE LA LOCALIDAD, DISTRITO, PROVINCIA, DEPARTAMENTO.

El presente Instructivo corresponde a la Ficha Técnica Simplificada para intervenciones relacionadas a la "Creación, mejoramiento, ampliación o Recuperación del Servicio de Alerta Temprana de la Localidad, Distrito, Provincia, Departamento", en el marco de la Directiva N° 002-2017-EF/63.01, Directiva para la Formulación y Evaluación en el Marco del Sistema Nacional de Programación Multianual y Gestión de Inversiones.

## LEYENDA Y TIPOS DE VARIABLES

Para el adecuado llenado de la Ficha Simplificada, es importante tener en cuenta la leyenda de las celdas de acuerdo al color de las mismas:

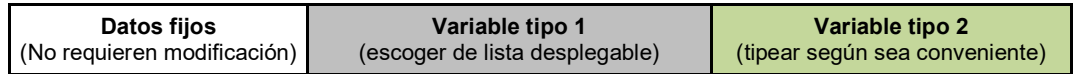

Datos Fijos. Las celdas de color **Blanco** contienen datos fijos con valores numéricos o alfanuméricos constantes y específicos para el servicio de Alerta Temprana y no requieren modificación alguna.

Variable tipo 1. Las celdas de color Gris contienen variables predeterminadas, estas deben seleccionarse desde una lista desplegable que contiene valores numéricos o alfanuméricos, según sea el caso.

Variable tipo 2. Definidas por celdas de color Verde Claro, en estas deben tipearse valores numéricos o alfanuméricos de acuerdo a información de campo, estudios de base, información recopilada de fuentes secundarias, etc.

## INFORMACIÓN PRELIMINAR

#### A. Ubicación.

En primer lugar, se debe definir la ubicación del proyecto, de la lista desplegable identificar el departamento, provincia y distrito; luego tipear la localidad o cuenca en donde se desarrollará el Sistema de alerta Temprana, como se muestra en la siguiente imagen.

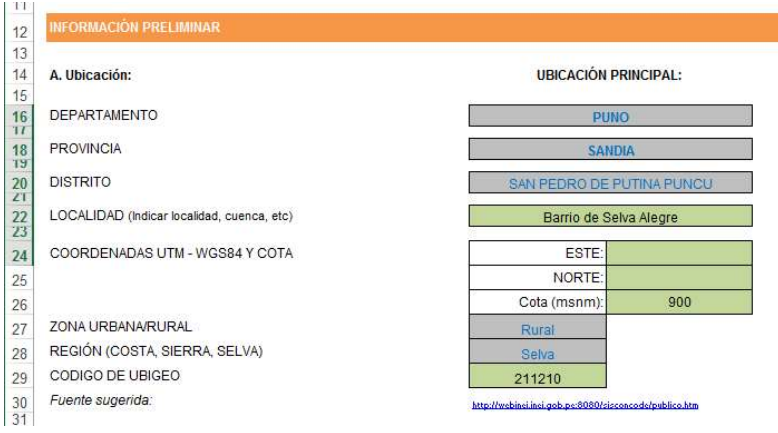

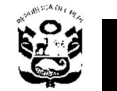

I

Viceministerio de Recursos para la Defensa

Dirección de Programación de Inversiones

Para proyectos que involucran más de una localidad, o incluso más de un distrito o provincia, se debe indicar la ubicación principal, pero adicionalmente es necesario indicar las otras localidades involucradas como se muestra en la imagen siguiente:

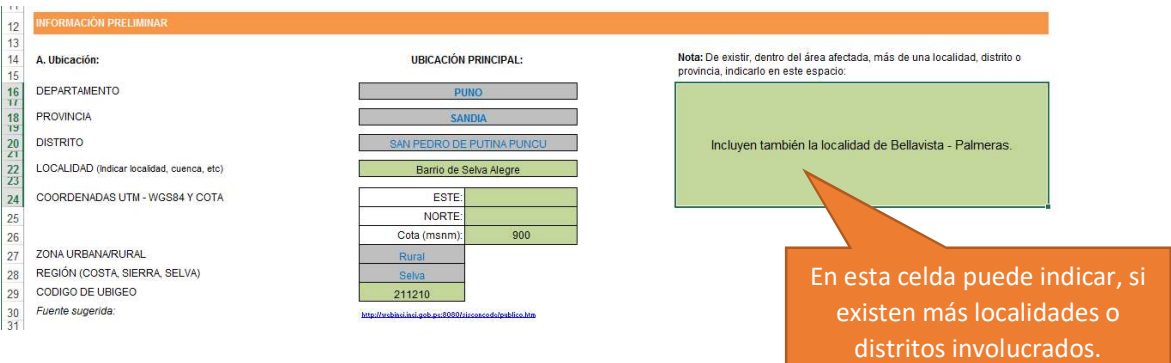

#### B. Nº peligros identificados.

Es importante también indicar si se trata de un Sistema de Alerta Temprana "Multipeligro" o de peligro único, como se indica a continuación:

**EXAT con peligro único:** Cuando se trata de un sólo peligro identificado en el área afectada, en este caso se debe seleccionar "uno" en la lista desplegable y seleccionar también el tipo de peligro como se aprecia en la siguiente imagen:

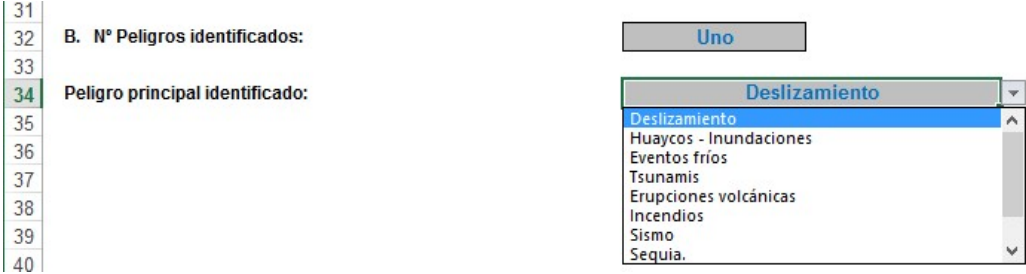

**EXAT Multipeligro:** En el caso que se hayan identificado más de un peligro, se debe seleccionar "Multipeligro" en la lista desplegable y seguidamente se habilitarán las celdas correspondientes para los demás peligros, como se muestra en la siguiente imagen:

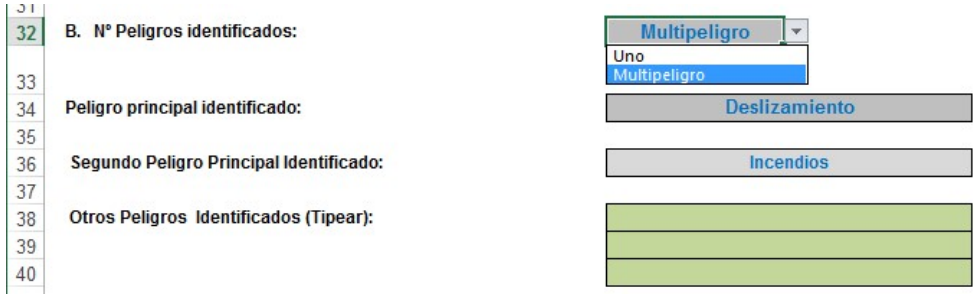

Luego, seleccionar en las listas desplegables, el primer y segundo peligro identificado. Si hubiera más de dos peligros, estas deben tipearse en las celdas de color verde.

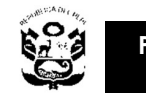

## I. DATOS GENERALES.

## 1.1 ARTICULACIÓN CON EL PROGRAMA MULTIANUAL DE INVERSIONES (PMI).

## A. SERVICIOS PÚBLICOS CON BRECHA IDENTIFICADA Y PRIORIZADA:

En la Programación Multianual de Inversiones del Sector Defensa 2018- 2020, se ha establecido la Tipología de Proyecto de Inversión "Alerta Temprana". No es necesario modificar este dato.

## B. INDICADOR DE PRODUCTO ASOCIADO A LA BRECHA DE SERVICIOS.

#### $\triangleright$  Indicador

El indicador ha sido identificado en la Programación Multianual de Inversiones del Sector Defensa 2018-2020 como: "% de localidades del Perú que no cuentan con sistema de alerta temprana". No es necesario modificar este dato.

#### Valores de la Brecha (PMI Defensa 2018-2020).

Se establece los siguientes valores para el indicador:

- Valor actual: año 2017: 0%.
- Valor multianual programado al 2020: 14.795% (77 localidades).

#### 1.2 NOMBRE DEL PROYECTO

#### A. Naturaleza de la inversión:

Se han definido 4 categorías: "Creación", "Ampliación", "Rehabilitación" y "Mejoramiento", de ser el caso también puede definirse como "Ampliación y Mejoramiento". Elegir de la lista desplegable según sea el caso tal como se muestra en la imagen.

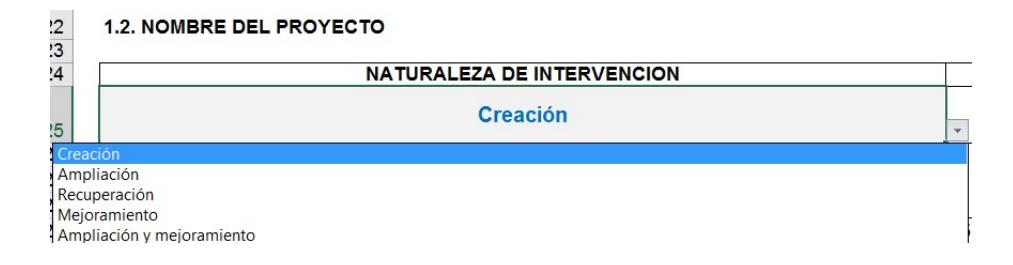

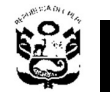

## B. Objeto:

El objeto estaría dirigido a mejorar una unidad productora de servicios: "Servicios de Alerta Temprana frente a…".

## C. Localización:

Está definido por la localización del centro poblado, distrito, provincia y departamento, dependiendo del nivel de competencias de las Unidades Formuladoras.

## 1.3 RESPONSABILIDAD FUNCIONAL

I

Este acápite se desarrolla sobre la base del Anexo 01, de la Directiva N° 001- 2017-EF/63.01, Directiva para la Programación Multianual de Inversiones en el Marco del Sistema Nacional de Programación Multianual y Gestión de Inversiones, que establecen las Funciones, Programas y Subprogramas en los cuales se debe ubicar el Proyecto.

## A. FUNCIÓN:

Función 05: Orden público y seguridad.

#### B. DIVISIÓN FUNCIONAL:

División Funcional 016: Gestión de Riesgos y Emergencias.

#### C. GRUPO FUNCIONAL:

Grupo Funcional 0036: Atención inmediata de desastres.

#### D. SECTOR RESPONSABLE:

El Sector responsable de esta tipología de proyectos es el Sector de Defensa, a través del Instituto Nacional de Defensa Civil - INDECI.

#### 1.4 UNIDAD FORMULADORA

En este acápite se considera información del Área u Órgano como Unidad Formuladora de la entidad registrada en el Banco de Inversiones, considerando la siguiente información a ser registrada.

#### A. SECTOR

Definir el sector desde la lista desplegable, entre las opciones de Gobiernos Locales, Gobierno Regional ó Gobierno Nacional (IGP, INDECI u otro competente), ver imagen siguiente.

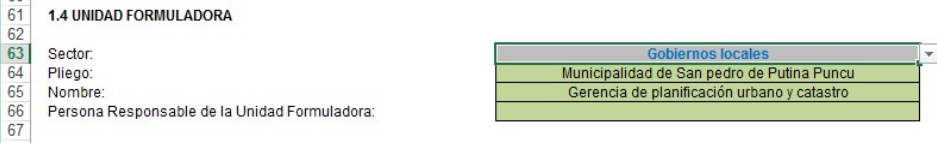

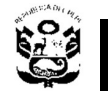

## B. NOMBRE DE LA UNIDAD FORMULADORA

I

Registrar el nombre de la Unidad Formuladora inscrito en el Banco de Inversiones que registrará la Ficha Técnica de acuerdo al nivel de gobierno correspondiente.

#### C. PERSONA RESPONSABLE DE LA UNIDAD FORMULADORA

Registrar el nombre completo del responsable de la Unidad Formuladora, que figura en el Banco de Inversiones.

#### 1.5 UNIDAD EJECUTORA DE INVERSIONES RECOMENDADA

Registrar el nombre de la Unidad Ejecutora de Inversiones propuesta para ejecutar el proyecto de inversión en mención. Indicar la Unidad Ejecutora de la entidad registrada en el Banco de Inversiones, considerando la siguiente información a ser registrada.

#### A. SECTOR

Definir el sector desde la lista desplegable, entre las opciones de Gobiernos Locales, Gobierno Regional ó Gobierno Nacional (IGP, INDECI u otro competente), ver imagen siguiente.

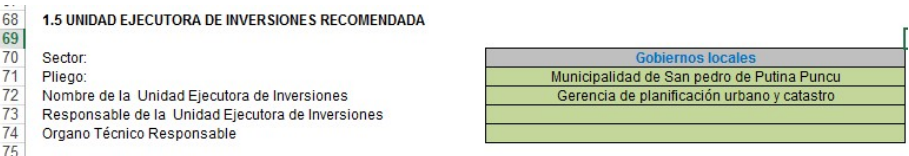

#### B. NOMBRE DE LA UNIDAD EJECUTORA DE INVERSIONES

Registrar el nombre de la Unidad Ejecutora de Inversiones inscrito en el Banco de Inversiones que tendrá a cargo la ejecución del proyecto de inversión.

#### C. PERSONA RESPONSABLE DE LA UNIDAD EJECUTORA DE INVERSIONES

Registrar el nombre completo del responsable de la Unidad Ejecutora de Inversiones, que se encuentra registrado en el Banco de Inversiones.

### 1.6 UBICACIÓN GEOGRÁFICA

Esta parte ya se desarrolló en el ítem "INFORMACIÓN PRELIMINAR", en esta parte ya no es necesario el ingreso de ningún dato.

#### II. IDENTIFICACIÓN

#### 2.1 DESCRIPCIÓN DE LA SITUACIÓN ACTUAL DEL SERVICIO.

Describir el escenario del riesgo por peligro identificado, tomar en cuenta peligros identificados en información preliminar.

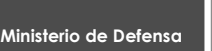

I

Viceministerio de Recursos para la Defensa

**PERU Dirección General de Senator de Personal de Personal de Personal de Personal de Personal de Personal de Personal de Personal de Personal de Personal de Personal de Personal de Personal de Personal de Personal de Pers** Planeamiento y Presupuesto

Dirección de Programación de Inversiones

De existir un Sistema de Alerta Temprana ya implementado en el área de estudio, describir la situación en la que se encuentra dicho servicio poniendo énfasis en la existencia de vigías voluntarios, su nivel de capacitación y participación, existencia y estado de instrumentos y equipos de medición de datos, instrumentos y equipos de difusión de la alerta, existencia y estado de la infraestructura necesaria para brindar el servicio. Indicar también en la lista desplegable cuales son los dos tipos de peligros más recurrentes.

Ejemplo: "el barrio de selva alegre se encuentra ubicada en zona de topografía con pendientes fuertes y vulnerable a deslizamientos, estando la población altamente expuesta. todo este escenario de riesgo existente frente al peligro deslizamiento, hace que sea muy necesario un SAT que permita tener un sistema de alerta para la población frente el citado peligro…"

## 2.2 PROBLEMA CENTRAL, CAUSAS Y EFECTOS

En la ficha técnica simplificada, el problema central, sus causas y efectos se definen automáticamente de acuerdo a la naturaleza del PIP que se definió previamente en el Ítem 1.2. Nombre del Proyecto de la Ficha, ver ejemplo en imagen adjunto.

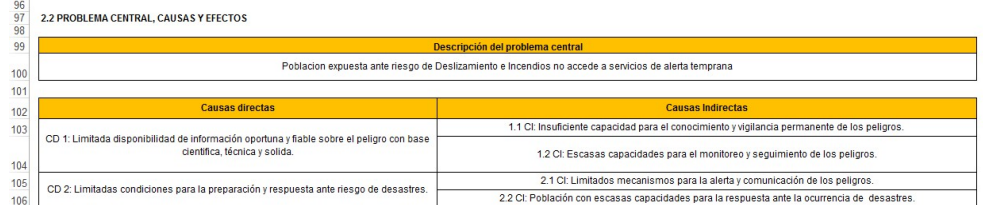

## 2.3 POBLACIÓN DE REFERENCIA Y POBLACIÓN OBJETIVO

La Población de referencia, se refiere a la población de un territorio distrital, provincial, departamental, o de un centro poblado.

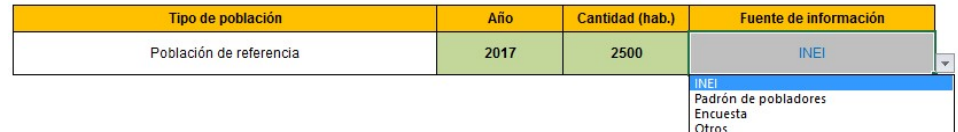

La Población objetivo, se refiere a la población de un territorio distrital, provincial, departamental, o de un centro poblado, que será evacuada con el SAT (Población expuesta).

Insertar el año, la cantidad e indicar de la lista desplegable la fuente de la información, esta puede ser el padrón de pobladores que se encuentran expuestos ante un peligro de desastre.

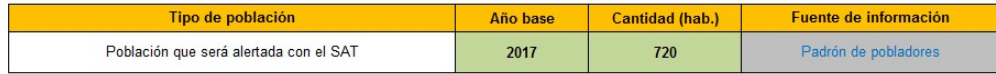

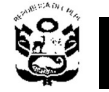

# 2.4 DEFINICIÓN DE LOS OBJETIVOS DEL PROYECTO

I

El objetivo central y los medios fundamentales se definen automáticamente de acuerdo a la naturaleza del PIP que se definió previamente en el Ítem 1.2. Nombre del Proyecto. El indicador del objetivo central es "*población que será* evacuada con el SAT, está preparada", el valor es el mismo que se ha definido en el Ítem anterior, debido a que se plantea como meta que la totalidad de la población esté preparada.

Otro indicador del objetivo central es "% de entidades de los tres niveles de gobierno que cuentan con capacidades para la gestión reactiva del riesgo frente a los peligros", en esta parte deberá indicar en que porcentaje se cumple durante el diagnóstico e indicar la fuente.

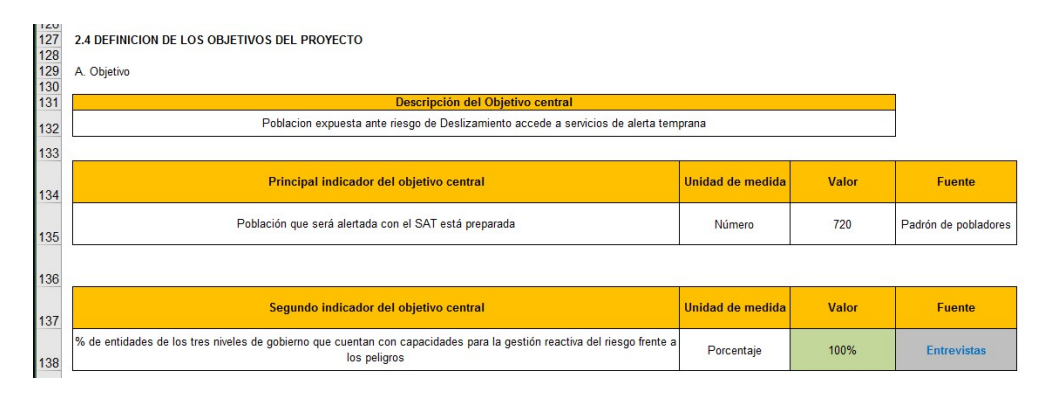

# 2.5 DESCRIPCIÓN DE LAS ALTERNATIVAS DE SOLUCIÓN AL PROBLEMA.

De acuerdo a las características de especialización, se debe elaborar las alternativas de solución, que consideren la combinación adecuada de las acciones que se obtengan de los medios fundamentales.

En las celdas de color Gris, se debe seleccionar acciones para cada medio fundamental según el criterio del formulador como se muestra en la siguiente imagen.

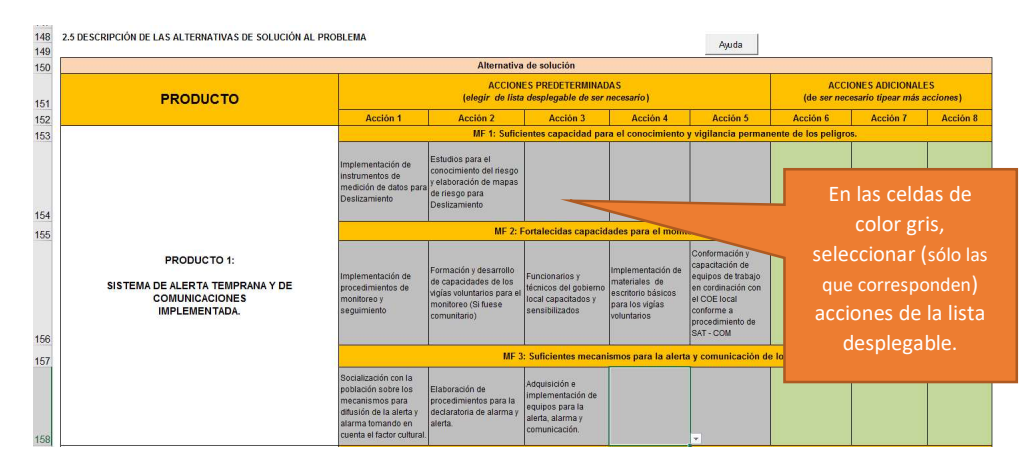

Es posible también añadir nuevas acciones para cada medio fundamental en las celdas de color **Verde** (ver imagen adjunto) pero estas deben estar adecuadamente sustentadas.

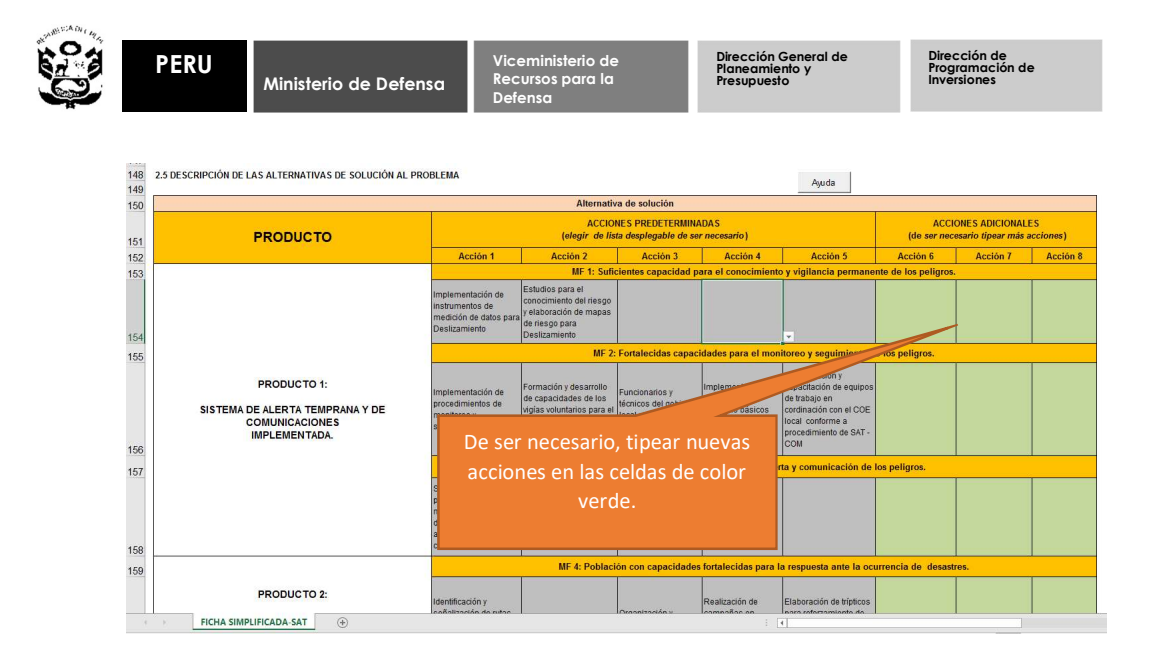

#### 2.6 REQUERIMIENTOS INSTITUCIONALES Y/O NORMATIVOS

Sustentar las condiciones institucionales requeridas para la fase de ejecución y funcionamiento del proyecto, incluir las normas técnicas.

#### III. FORMULACIÓN Y EVALUACIÓN

#### 3.1 HORIZONTE DE EVALUACIÓN

El período de evaluación de un PIP comprende el período de ejecución del proyecto (que puede ser mayor a un año) más un periodo de generación de beneficios de acuerdo a la vida útil de los principales componentes.

En ese sentido, la vida útil de los equipos de los sistemas de alerta temprana, de acuerdo al siguiente cuadro referencial (Ver Directiva N°005-2016- EF/51.01); se ha definido en un periodo de diez (10).

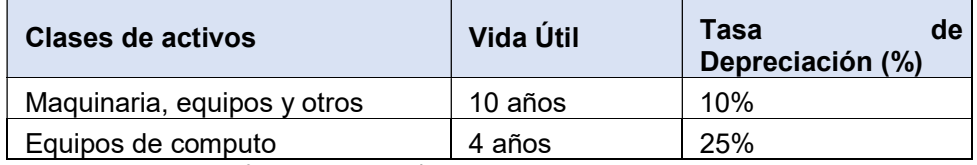

Fuente: Directiva N°005-2016-EF/51.01

Por lo tanto, en la ficha, se ha definido en diez (10) años, el horizonte de evaluación del proyecto.

#### 3.2 ESTUDIO DE MERCADO DEL SERVICIO PÚBLICO.

#### A. DEFINICIÓN DEL SERVICIO PÚBLICO E INDICADOR.

"La alerta temprana es parte de los procesos, de preparación y respuesta. Para la preparación consiste en recibir información, analizar y actuar organizadamente sobre la base de sistemas de vigilancia y monitoreo de peligros y en establecer y desarrollar las acciones y capacidades locales para actuar con autonomía y resiliencia". (El Peruano, Decreto Supremo Nº

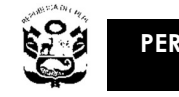

 Ministerio de Defensa I

29664 que aprueba el reglamento del Sistema Nacional de Gestión del Riesgo de Desastre, numeral 30.5, Lima, Mayo del 2011).

En la ficha simplificada, no es necesario modificar esta celda.

# B. DETERMINACIÓN DE LA POBLACIÓN DEMANDANTE

La población demandante efectiva está dada por la población que será evacuada por el SAT, el mismo que se definió en el ítem 2.3 de la ficha simplificada (para el año base), por lo tanto, en esta parte ya no es necesario definirla.

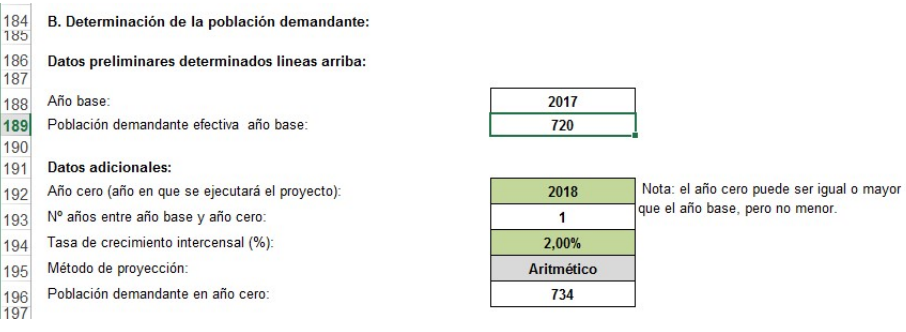

Sin embargo, será necesario proyectarla para el año cero, para dicho propósito, tipear el año cero (año en que se pretende ejecutar el proyecto) y la tasa de crecimiento intercensal, así mismo debe indicar el método de proyección utilizado en la lista desplegable.

Nota: Como parte de los anexos, se deberá presentar el cálculo de la tasa de crecimiento sustentado en datos intercensales.

## C. ESTIMACIÓN DE LA DEMANDA

1  $\mathbf{1}$ 

Para esta tipología de PIP la relación entre población y demanda se considera igual a la unidad (1.00), por lo tanto la población demandante es igual a la demanda.

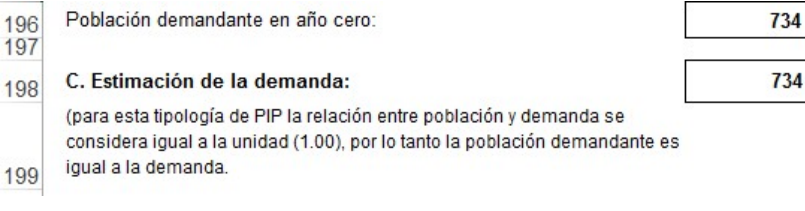

# D. PROYECCIÓN DE LA DEMANDA

Con los datos ingresados en el literal anterior, la proyección de la demanda se realizará automáticamente, en esta parte de la ficha no es necesario ingresar ninguna información.

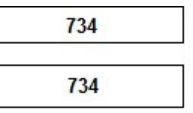

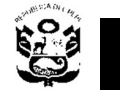

### I  $\triangleright$  Parámetros y supuestos

Describir los principales parámetros y supuestos para la proyección de la demanda del servicio de alerta temprana, tales como, tasa de crecimiento, población del año base, distribución demográfica, entre otros.

#### Descripción, fuentes de información y metodología de estimación

Indicar las fuentes de información empleadas para la determinación y proyección de la demanda.

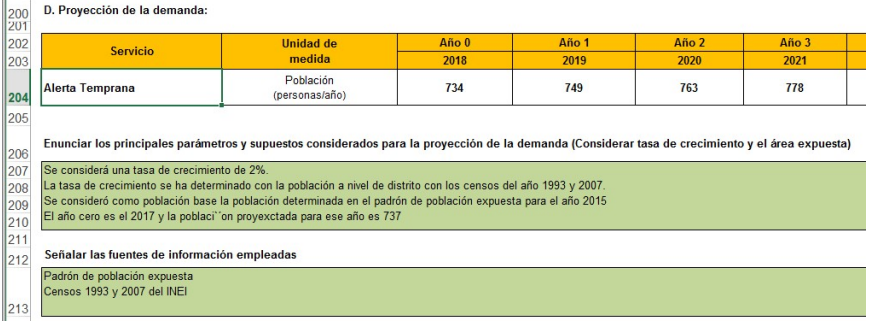

## E. ANÁLISIS DE OFERTA:

Debe registrarse la cantidad proyectada por un horizonte de 10 años, la unidad de medida es el mismo definido en el Análisis de Oferta.

#### $\triangleright$  Parámetros y supuestos

Describir los principales parámetros y supuestos para la proyección de la oferta del servicio de alerta temprana, tales como, tasa de crecimiento, población del año base, distribución demográfica, entre otros.

## Descripción, fuentes de información y metodología de estimación

Indicar las fuentes de información empleadas para la estimación y proyección de la oferta.

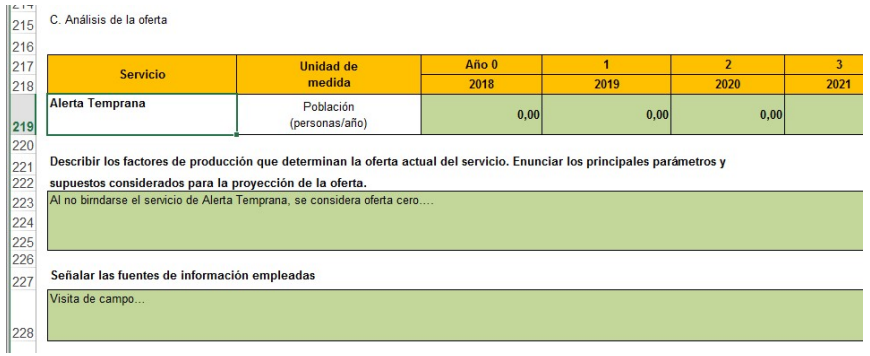

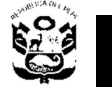

## F. BALANCE OFERTA - DEMANDA

I

En la ficha, el balance oferta – demanda se calcula automáticamente, no es necesario hacer ningún registro.

## 3.3 ANÁLISIS TÉCNICO

Es importante realizar el análisis técnico del proyecto, el mismo que debe contener lo siguiente:

#### A. Análisis y selección de la localización.

Se debe identificar y analizar las opciones de localización para luego seleccionar la más adecuada. Este análisis se debe realizar considerando las exigencias de las normas técnicas (ejemplo: Ley 30490 Ley de la Persona Adulta Mayor, SINAGERD, entre otros) y los informes de los estudios de base del proyecto de ser el caso.

#### B. Análisis y selección de la tecnología.

Realizar un análisis de las opciones de tecnología a emplearse para la producción del servicio. Considerar Normas Técnicas, especificaciones técnicas, requerimiento de mantenimiento, factores como enfoque de género, interculturalidad, entre otros factores condicionantes de la selección de la tecnología.

#### 3.4 COSTOS DEL PROYECTO

#### A. COSTOS DE INVERSIÓN

En esta parte de la ficha, para las acciones definidas para cada medio fundamental, se deben definir lo siguiente:

 $\triangleright$  Tipo de ítem.

De la lista desplegable, seleccionar el tipo de ítem para cada acción.<br>Iseu

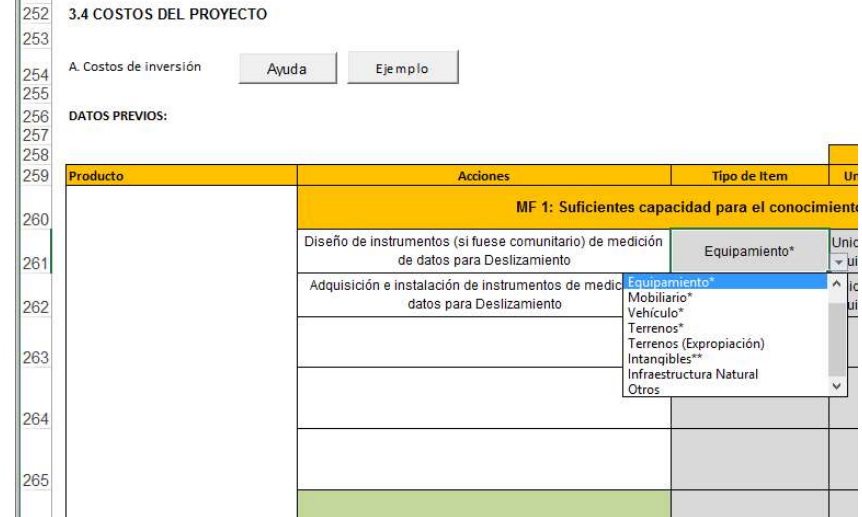

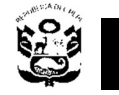

I

> Unidad de medida y meta para las Unidades de producción.

Así mismo, para cada acción, se deberá seleccionar de la lista desplegable la unidad de medida y tipear la meta según corresponda.

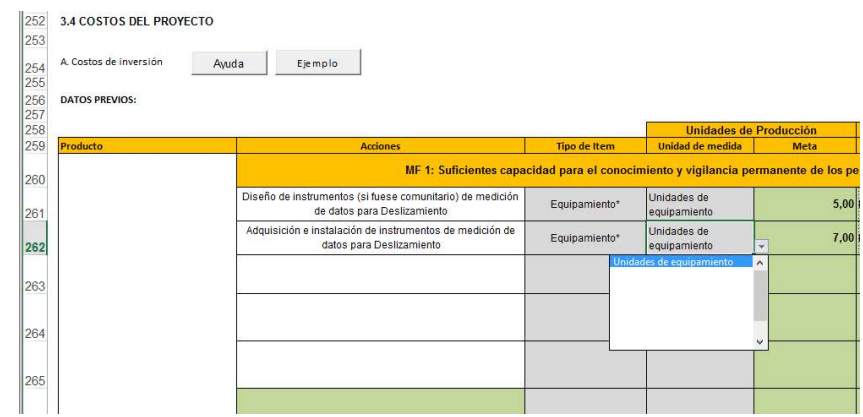

> Unidades de medida y meta para la Capacidad de la Unidad.

Luego debe tipearse la unidad de medida y meta de la capacidad de producción, sin embargo para los Tipos de Ítems como: Mobiliario, terrenos e intangibles, esta parte No Aplica.

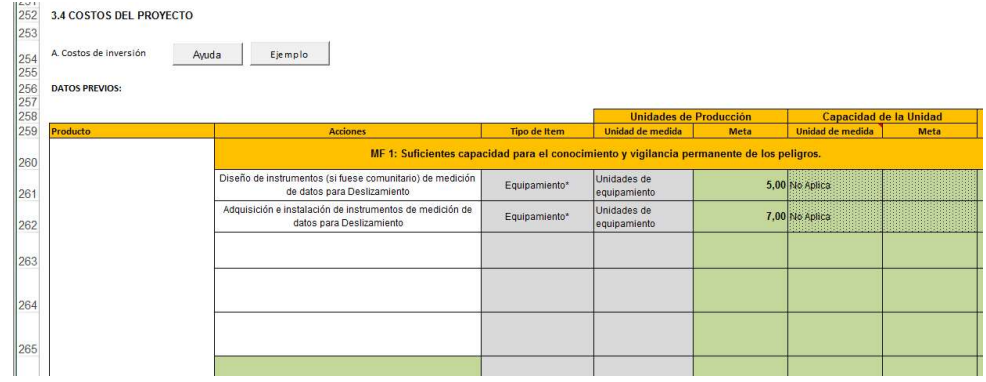

Las posibilidades para esta unidad de medida son las siguientes:

Unidades de capacidad:

- $\sqrt{m}$  m3/s
- $\sqrt{}$  m3
- $\checkmark$  usuarios/día
- $\checkmark$  alumnos/turno
- $\checkmark$  vehículos/hora
- $\checkmark$  GB (ancho de banda)
- $\checkmark$  KB/s (transferencia de datos)
- t/día (flujo másico)
- MW.h (Energía y trabajo)
- $\checkmark$  MW (Potencia)

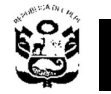

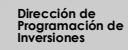

Nota: Si de acuerdo al tipo de Ítem, la unidad de medida de la Unidad de Producción no es posible identificarse, se deberá tipear "No Aplica", como se muestra en la siguiente imagen:

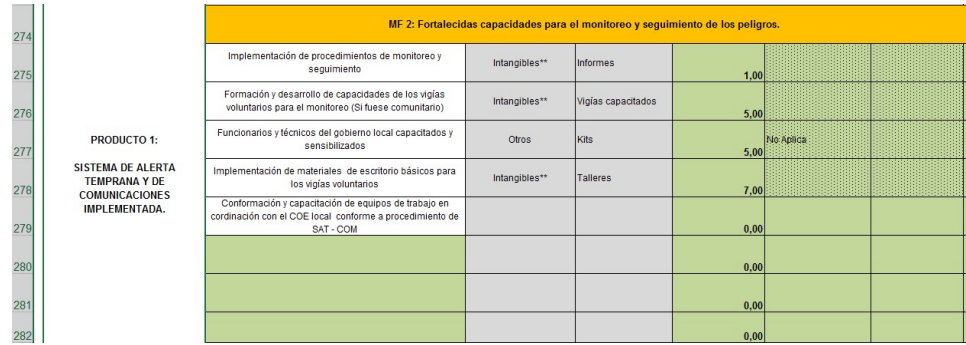

 $\triangleright$  Costo a precios de mercado.

Se debe tipear el monto para cada acción, la misma que debe incluir Gastos Generales, IGV y Utilidad (en caso corresponda). Así mismo, en anexo se deberá presentar el desagregado del presupuesto total general.

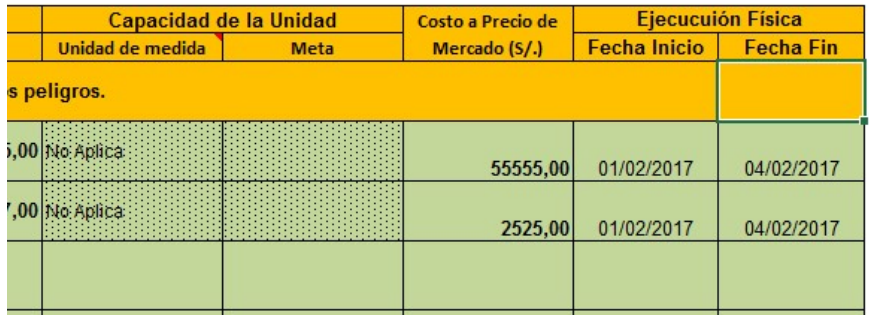

> Ejecución física.

Para cada acción indicar la fecha de inicio y fecha de finalización de acuerdo a cronograma.

Repetir este proceso para cada medio fundamental y sus respectivas acciones.

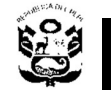

Nota: Si en el Ítem Nº 2.5. DESCRIPCIÓN DE LAS ALTERNATIVAS DE SOLUCIÓN, se tipearon más acciones en las celdas de color verde, entonces también deben considerarse en esta parte de la ficha, ver la siguiente imagen:

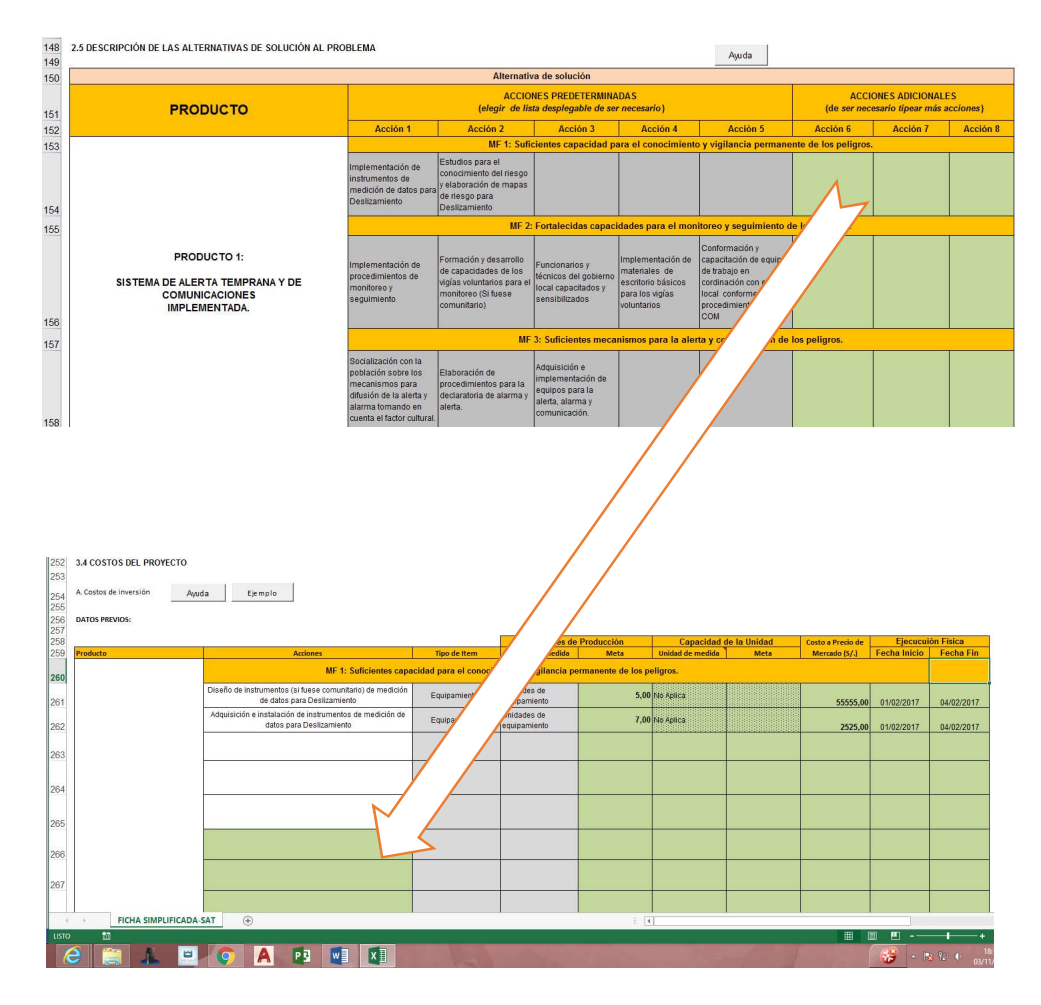

## B. CRONOGRAMA DE INVERSIÓN

Se debe registrar en primer lugar el tiempo de ejecución y elegir la unidad del tiempo de la lista desplegable como se aprecia en la siguiente imagen.

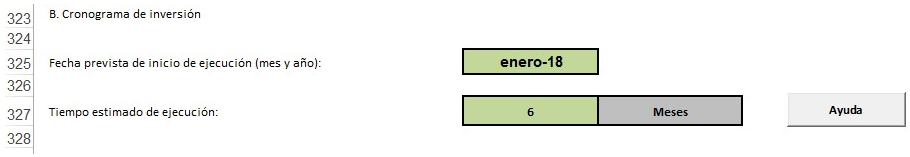

#### Cronograma financiero distribuido a nivel porcentual:

Seguidamente, registrar para cada periodo y para cada componente, el porcentaje de ejecución física según corresponda. Sólo considerar el número de periodos indicados anteriormente y asegurarse de que el total sume 100%.

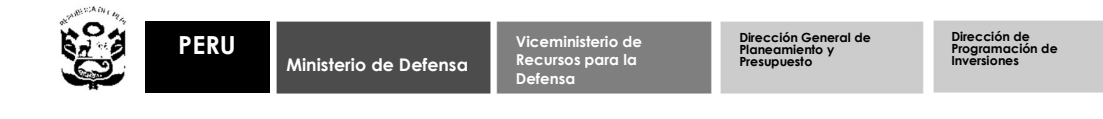

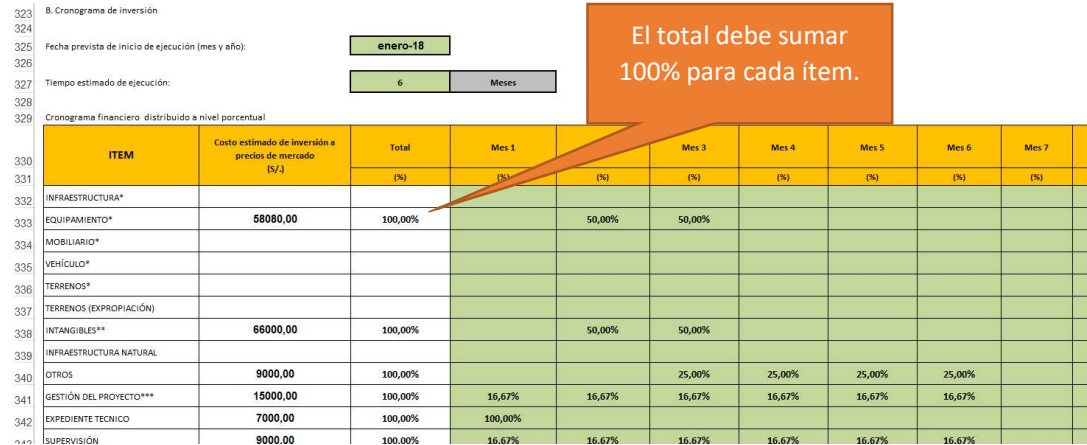

#### Cronograma financiero de la inversión:

Esta parte se calculará automáticamente a partir de los datos del cronograma físico.

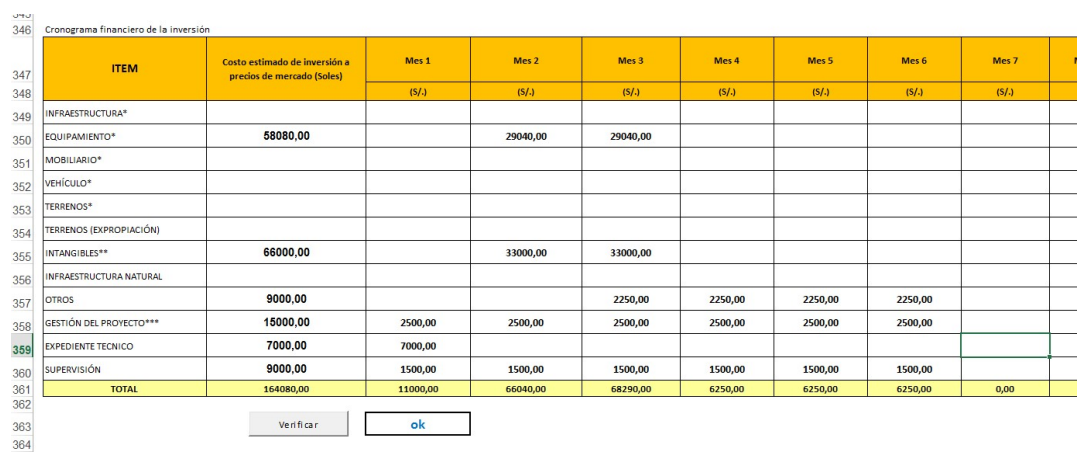

Verificar que la suma TOTAL de este cuadro sea igual a la suma del cuadro A.5 RESUMEN DE LA INVERSIÓN TOTAL. De no ser así, verificar los porcentajes.

#### C. COSTOS DE INVERSIÓN FINANCIADOS CON RECURSOS PÚBLICOS:

Indicar si el proyecto tendrá o no, aporte de los beneficiarios, de ser así, indicar el monto.

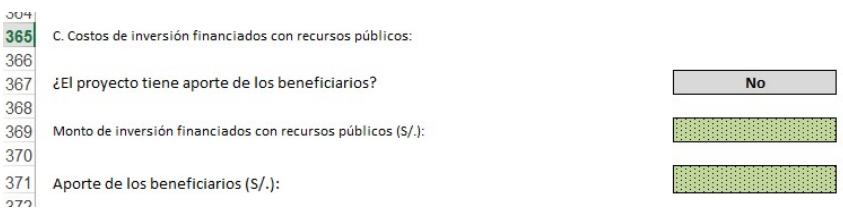

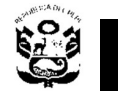

## D. CRONOGRAMA DE METAS FÍSICAS

I

Para completar el cronograma de metas físicas, se debe completar la información, sólo para los Ítems que se seleccionaron en el literal A. COSTOS DE INVERSIÓN, indicando la Unidad de Medida Representativa. La cantidad de periodos siempre debe ser igual al definido líneas arriba.

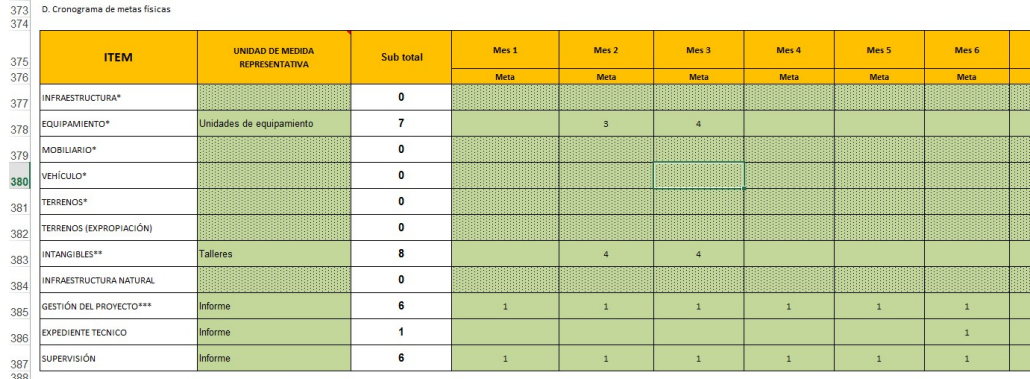

## E. COSTO DE OPERACIÓN Y MANTENIMIENTO CON Y SIN PROYECTO

Los costos de operación sin proyecto y con proyecto deben presentarse en anexo y considerar lo siguiente: los costos referentes al personal, bienes y servicios u otros con su correspondiente programación de ejecución financiera a lo largo del periodo de vida útil del proyecto.

En la ficha se debe registrar los costos de operación y mantenimiento proyectados para los 10 años.

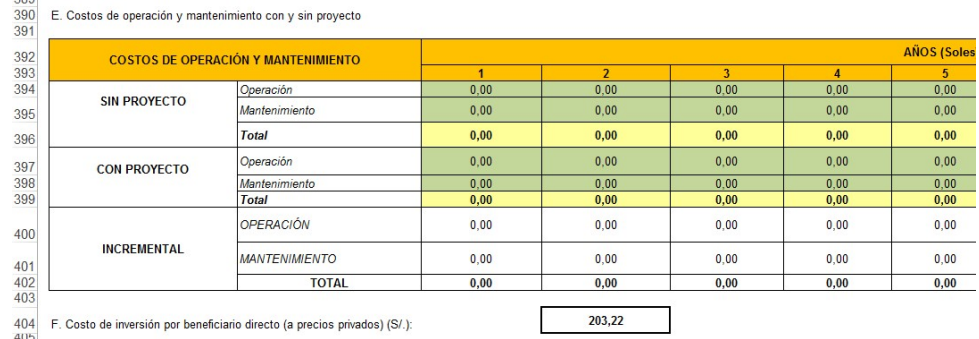

Los costos incrementales de operación y mantenimiento es la diferencia de los costos con proyecto y los costos sin proyecto a lo largo del periodo de vida útil del proyecto, estos costos se calcularán automáticamente en la ficha.

## F. COSTO DE INVERSIÓN POR BENEFICIARIO DIRECTO

Representa el valor per cápita de la inversión, es decir cuánto se invertiría por cada beneficiario si le correspondería asumir dicho gasto. Se calcula como la división entre el costo total a precios privados y el número de beneficiarios.

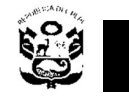

# 3.5 CRITERIOS DE DECISIÓN DE INVERSIÓN

Para este tipo de proyectos el criterio de evaluación a considerarse será el de costo eficiencia, siendo necesario el cálculo de este indicador en una hoja de cálculo anexa. En esta ficha sólo debe registrarse los resultados.

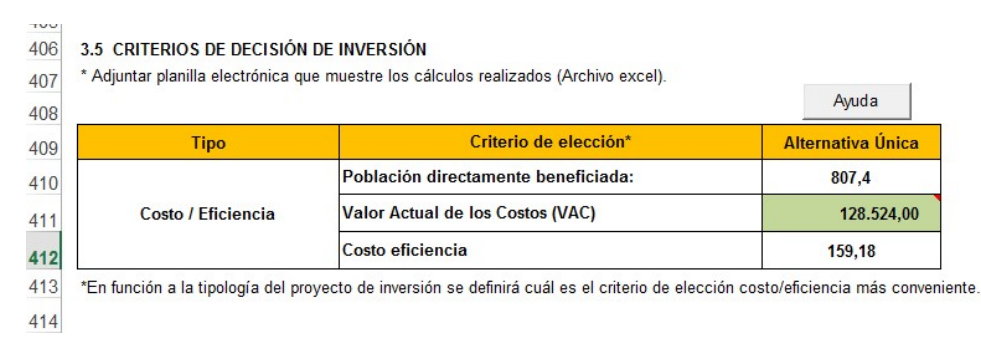

## 3.6 SOSTENIBILIDAD

## A. RESPONSABLE DE LA OPERACIÓN Y MANTENIMIENTO DEL PIP

Unidad Ejecutora Presupuestal responsable del funcionamiento de PIP, se debe consignar el número o nemónico asignado por el SIAF SP.

### B. UNIDAD EJECUTORA DE INVERSIONES RESPONSABLE DE LA OPERACIÓN Y MANTENIMIENTO DEL PIP.

Se debe consignar si la Unidad Ejecutora de Inversiones se hará responsable de los costos de operación y mantenimiento, marcando cualquiera de las siguientes alternativas: No, Si y Parcialmente.

Se deben adjuntar en anexos, los documentos que sustentan los acuerdos institucionales u otros que garantizan el financiamiento de los gastos de funcionamiento del proyecto.

#### C. GESTIÓN INTEGRAL DE LOS RIESGOS

Indicar si la ubicación del proyecto ha sido afectada por algún desastre y las medidas de mitigación correspondientes.

#### 3.7 MODALIDAD DE EJECUCIÓN

Indicar cualquiera de las alternativas:

- a. Administración directa.
- b. Administración indirecta por contrata.
- c. Administración indirecta Núcleo Ejecutor.
- d. Administración indirecta ley 29230 (Obras por Impuestos).

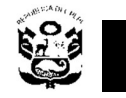

## 3.8 IMPACTO AMBIENTAL

Señalar los posibles impactos, las medidas de mitigación y su costo de implementación, agrupándolos tanto a nivel de la ejecución de la Inversión como del funcionamiento del proyecto.

#### 3.9 CONCLUSIONES Y RECOMENDACIONES

Las conclusiones deben ser puntuales y deben referirse a la problemática, solución planteada, estructura resumida de la intervención, los costos, la evaluación privada y social, la sostenibilidad y su contribución en la gestión de riesgo por desastres.

Las recomendaciones deben estar relacionadas a la gestión del proyecto durante el ciclo de inversiones.